ciscolive! Let's go

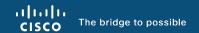

# Architecting L4-L7 Network Services in a Multi-tenant Data Center with VXLAN EVPN

Matthias Wessendorf, Principal Engineer @matteq4er
BRKDCN-2974

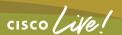

#### Cisco Webex App

#### Questions?

Use Cisco Webex App to chat with the speaker after the session

#### How

- 1 Find this session in the Cisco Live Mobile App
- Click "Join the Discussion"
- 3 Install the Webex App or go directly to the Webex space
- 4 Enter messages/questions in the Webex space

Webex spaces will be moderated by the speaker until December 22, 2023.

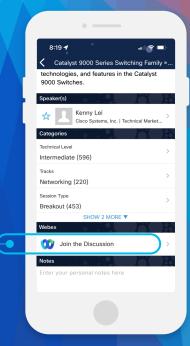

https://ciscolive.ciscoevents.com/ciscolivebot/#BRKDCN-2974

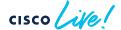

#### Session Objectives

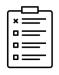

- At the end of the session, the participants should be able to:
  - ✓ Articulate the different deployment options and integration considerations for service nodes in a VXLAN EVPN Fabric
  - ✓ Understand the supported deployed model to integrate services in a Multi-DC VXLAN EVPN deployment based on the VXLAN Multi-Site architecture

#### Initial assumption:

- ✓ The audience already has a good knowledge of the VXLAN EVPN technology (underlay, overlay, control and data plane, etc.)
- ✓ This is not a deep dive on service nodes functionalities or configuration

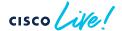

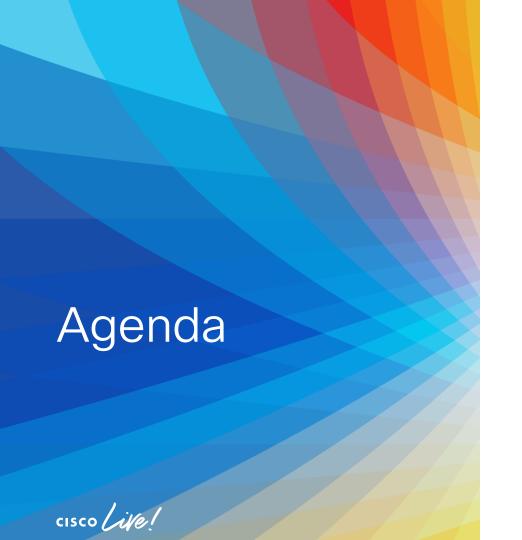

- Multi-Tenancy for the DC Infrastructure
- Layer 4-7 Services Integration in a VXLAN EVPN Fabric
- Types of Network Services Deployments
- How to Attach Service Nodes
- Tenant Edge Firewall
- Intra-Tenant Firewall
- Layer 4-7 Services Integration in a VXLAN Multi-Site Architecture

Multi-Tenancy Functionality in Enterprise Data Centers

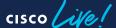

#### What is Multi-Tenancy for the DC Infrastructure?

 Process of creating an environment where resources are split and combined, based on consumption, demand, supply and policies

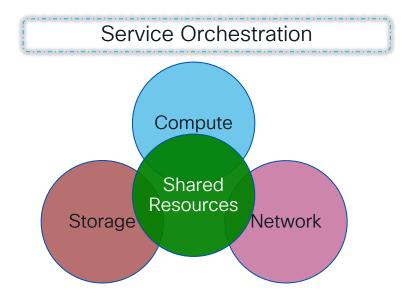

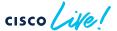

#### Layer-2 Network Segmentation

- Prevents hosts in a given Layer-2 segment, from observing traffic of hosts in a different segment
  - Separation of Broadcast/Flood domains into bridge domains/segments
  - Splitting IP networks in smaller subnets
  - Containment of the Fault domain to a given Layer-2 bridge domain
  - VLAN is an overloaded notion ~ Layer-2 segment, Bridge-domain, Broadcast Domain, Flood Domain

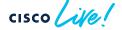

#### Layer-2 Segment Termination

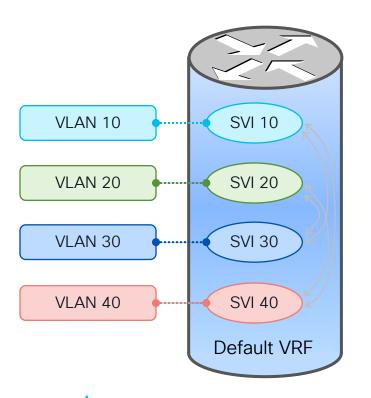

- SVI Layer–2 segment termination mechanism
- SVI (Switch Virtual Interface) terminates a VLAN and is assigned an IP address
- Multiple VLANs can terminate on a single device
- FHRP is typically used to provide HA

- SVI is a member of "Default VRF" by default
- Data traffic can be routed within a given VRF without restrictions

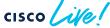

#### Restricting Forwarding between Segments Use of ACI s

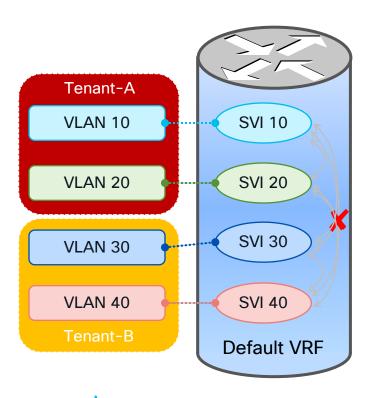

Access Control Lists (ACL) between VLANs

| Source Destination | VLAN 10  | VLAN 20  | VLAN 30 | VLAN 40 |
|--------------------|----------|----------|---------|---------|
| VLAN 10            | V        | V        | X       | X       |
| VLAN 20            | <b>/</b> | <b>/</b> | X       | X       |
| VLAN 30            | X        | X        | V       | ~       |
| VLAN 40            | X        | X        | V       | ~       |

- Number and complexity of ACLs becomes too high
- No overlapping IP subnets between tenants

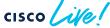

#### Routing Domain - VRF

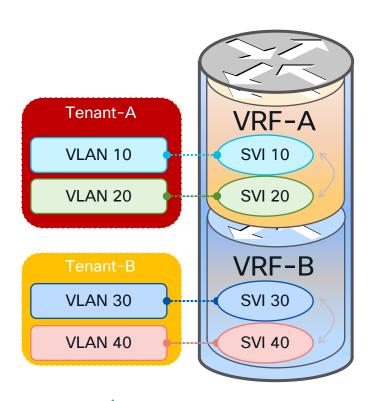

- Virtual Routing and Forwarding (VRF)
- Independent IPv4 and IPv6 address spaces
- Full unicast and multicast routing protocol support
- Two VRFs by default: Mgmt VRF and Default VRF
- All IP-based features in NX-OS are VRF aware
- Non-default VRFs are locally-significant on a router
- Data traffic is not routed across VRFs with the default configuration

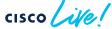

Layer 4-7 Services Integration in a VXLAN EVPN Fabric

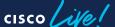

# Types of Service Deployment

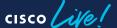

#### Prerequisites for Connecting Services

- In DC environments, Services may typically work in one of two modes:
  - Transparent, also called Layer 2 (also known as GO THROUGH)
  - Routed, also called Layer 3 (also known as GO TO)
  - Subnet default gateway configured on the firewall (most popular option)
  - Subnet default gateway configured in the network and firewall is the routed next hop (or PBR is used to steer traffic to the firewall)
- This will affect what network configurations are deployed in the fabric
- Be sure to define upfront the role of the service node (policy enforcement intra-tenant, inter-tenant, etc.)

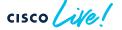

#### Intra-Tenant (Intra-VRF) Services

- Filtering/policy enforcement between segments of the same Tenant
  - ➤ Intra-VRF, inter-subnets

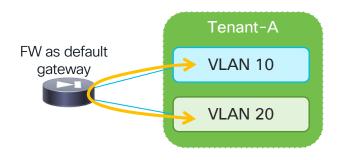

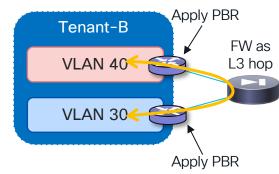

Option 1: FW as default GW

Option 2: PBR with FW as L3 hop

Option 3: FW in transparent (less common)

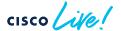

#### Tenant Edge Services

Filtering/policy enforcement between Tenants (FW function frontending each tenant domain)

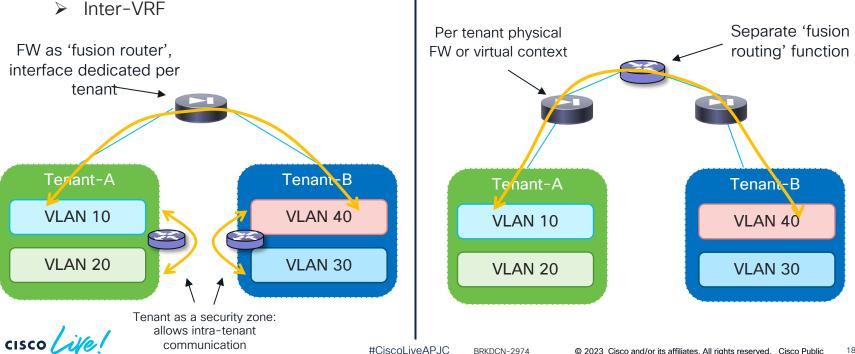

# Tenant Edge Services Filtering for North-South Communication

Filtering/policy enforcement between Tenants and the external

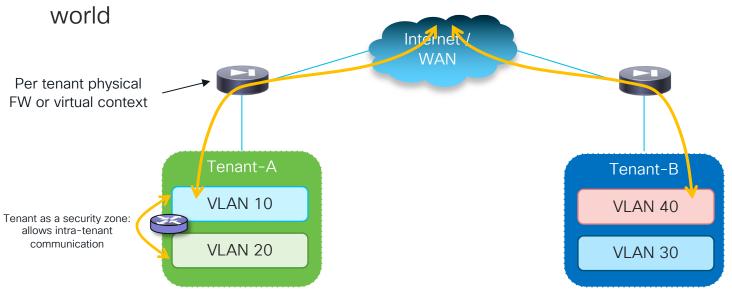

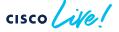

### How to Attach Services Nodes?

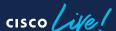

#### Service Node Redundancy Models

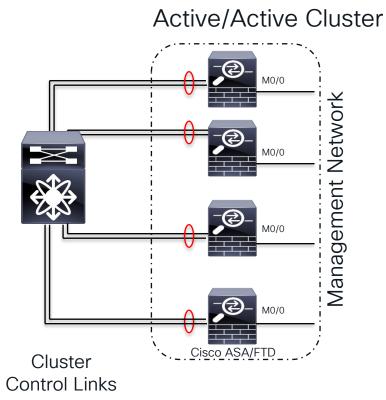

#### Active/Standby Pair

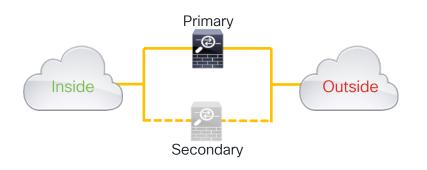

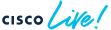

#### How to Physically Connect Service Nodes

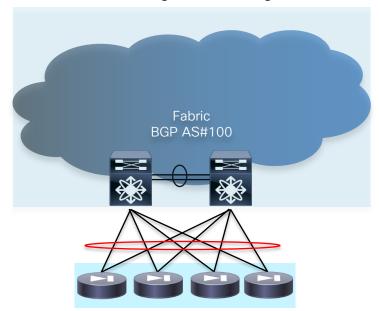

Cluster For clustered systems vPC is OK

(Cluster nodes need to be attached to the same vPC pair)

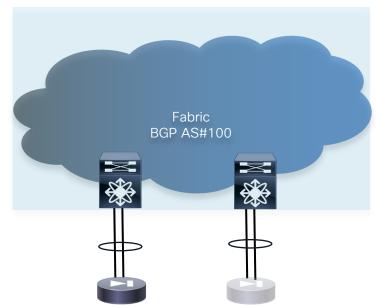

Active/Standby For Active/Standby systems vPC is NOT a recommended choice (no Multicast routing via vPC, consistent BW available,

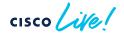

#### Virtual Service Nodes Attachment to the Fabric

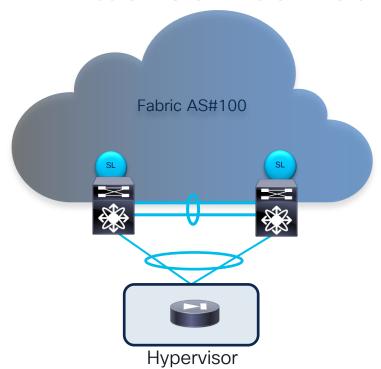

- Virtual service nodes deployed on a hypervisor may need to establish L3 peering with the fabric over vPC
- IPv4/IPv6 Layer 3 peering between leaf nodes and virtual service nodes is supported with the following considerations:
  - Peering can be established with unique SVI addresses on the leaf nodes only for non-VXLAN VLANs
  - For VXLAN VLANs, direct peering from the virtual router to to VTEPs' anycast GW IP address is not supported
  - The recommendation is to configure a loopback in tenant VRF on each VTEP for establishing the BGP peering with the virtual node

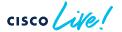

#### External Virtual Node Attachment to the Fabric

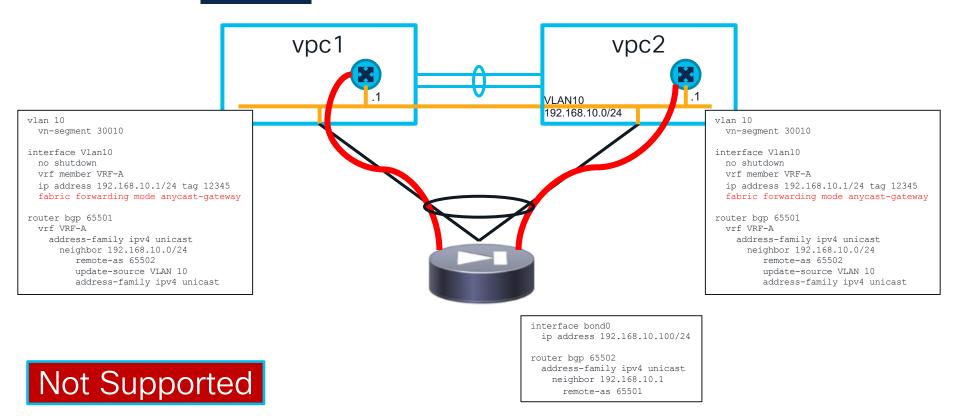

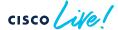

#### External Virtual Node Attachment to the Fabric

```
vlan 10
 vn-segment 30010
vlan 3967
system nye infra-vlans 3967
interface loopback10
  no shutdown
  wrf member VRF-A
  ip address 10.10.10.11/32 tag 12345
interface Vlan10
 no shutdown
  vrf member VRF-A
  ip address 192.168.10.1/24 tag 12345
  fabric forwarding mode anycast-gateway
interface vlan 3967
  no shutdown
  wrf member VRF-A
  ip address 10.10.0.1/30 tag 12345
router bgp 65501
 wrf WRF-A
   address-family ipv4 unicast
     neighbor 192.168.10.0/24
         remote-as 65502
        ebgp-multihop 5
        update-source loopback 10
        address-family ipv4 unicast
       neighbor 10.10.0.2
         remote-as 65501
         update-source VLAN 3967
        address-family ipv4 unicast
         next-hop-self
```

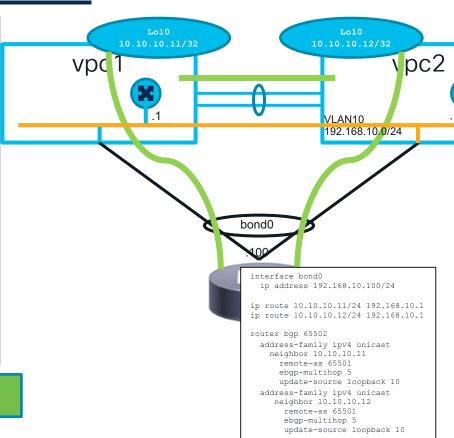

vlan 10 vn-segment 30010 vlan 3967 system nye infra-vlans 3967 interface loopback10 no shutdown vrf member VRF-A ip address 10.10.10.12/32 tag 12345 interface Vlan10 no shutdown vrf member VRF-A ip address 192.168.10.1/24 tag 12345 fabric forwarding mode anycast-gateway interface vlan 3967 no shutdown wrf member VRF-A ip address 10.10.0.2/30 tag 12345 router bgp 65501 wrf VRF-A address-family ipv4 unicast neighbor 192.168.10.0/24 remote-as 65502 ebgp-multihop 5 update-source loopback 10 address-family ipv4 unicast neighbor 10.10.0.1 remote-as 65501 update-source VLAN 3967 address-family ipv4 unicast next-hop-self

#### Supported

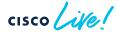

## External Virtual Node Attachment to the Fabric Virtual Nodes Connected to Separate Leaf Pairs

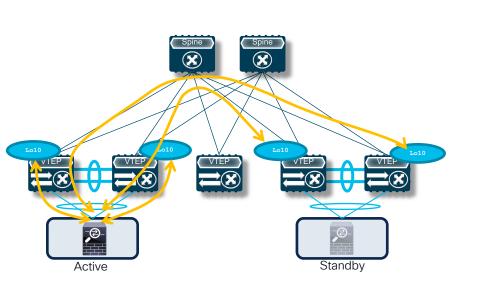

- Active/Standby virtual FW pair connected to separate leaf node pairs
- For minimizing the traffic outage after a FW failover event, the active virtual FW should peer with local and remote leaf nodes
  - Only possible in a VXLAN EVPN fabric when peering with loopbacks

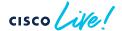

#### External Virtual Node Attachment to the Fabric Virtual Nodes Connected to Separate Leaf Pairs

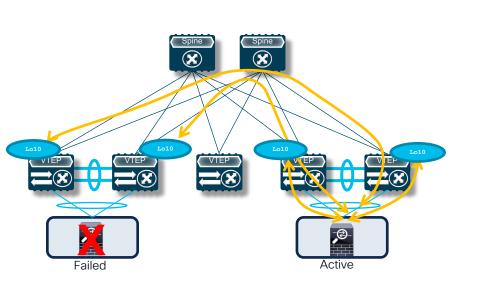

- Active/Standby virtual FW pair connected to separate leaf node pairs
- For minimizing the traffic outage after a FW failover event, the active virtual FW should peer with local and remote leaf nodes
  - Only possible in a VXLAN EVPN fabric when peering with loopbacks
- After failover, there is no need to re-establish FBGP sessions between the virtual FW and the fabric
  - Leverages FW BGP graceful restart capabilities

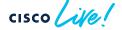

# What about Static Routes

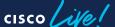

#### Check Availability of Static Routes Next Hop

- Problem with Redistributing Static Routes
  - What happens if the Next Hop goes down?
  - How to deploy this redundant?

- 2 Solutions
  - Recursive Next Hop (RNH)
  - Host Mobility Manager Tracking (HMM Tracking)

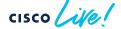

#### Recursive Next Hop (RNH)

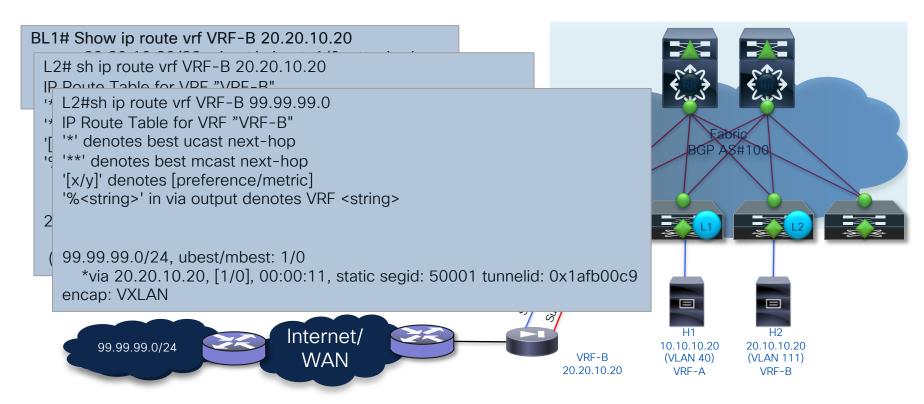

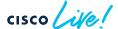

#### **HMM** Tracking

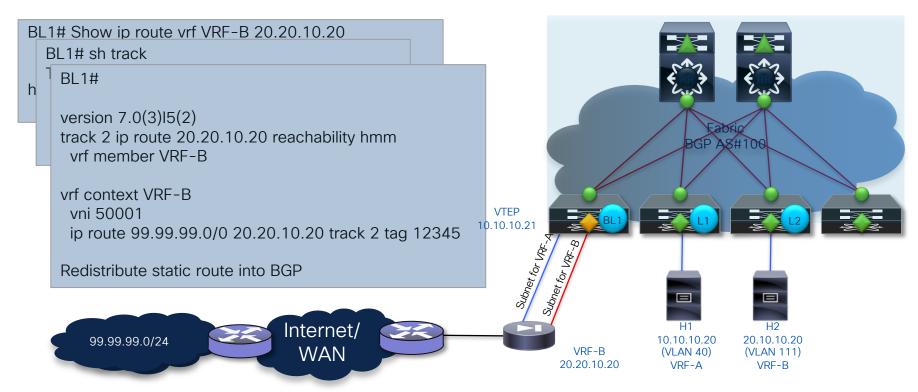

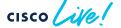

Tenant Edge Firewall (Inter-VRF and North-South Flows)

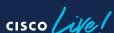

# Tenant Edge Firewall Physical/Logical Topology

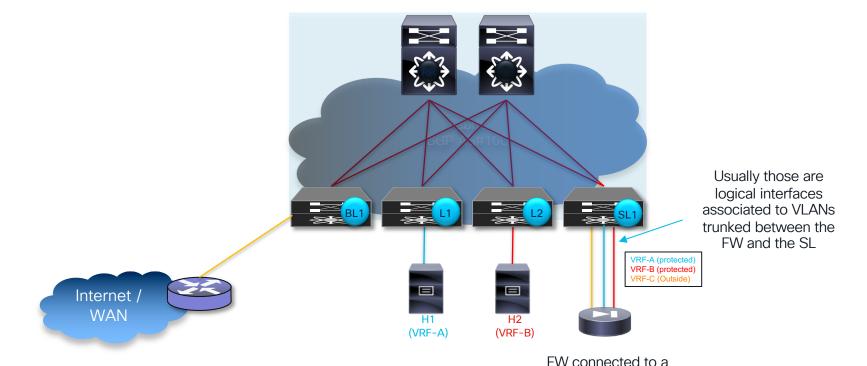

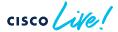

BRKDCN-2974

Service Leaf

Tenant Edge Firewall
Physical/Logical Topology (Alternative Option)

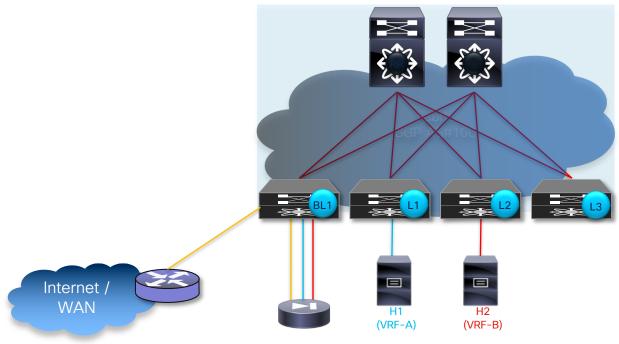

FW connected to a Border Leaf

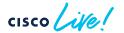

## Tenant Edge Firewall Terminology

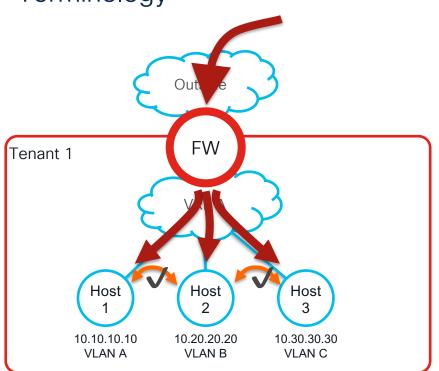

- Edge Firewall front-ends a Tenant (VRF) to control connectivity to another Tenant (VRF) or external network (North/South)
- All traffic is permitted / denied based on Services-Node policy

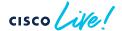

#### Tenant Edge Firewall

L3 FW Peering with the Fabric and the External Router

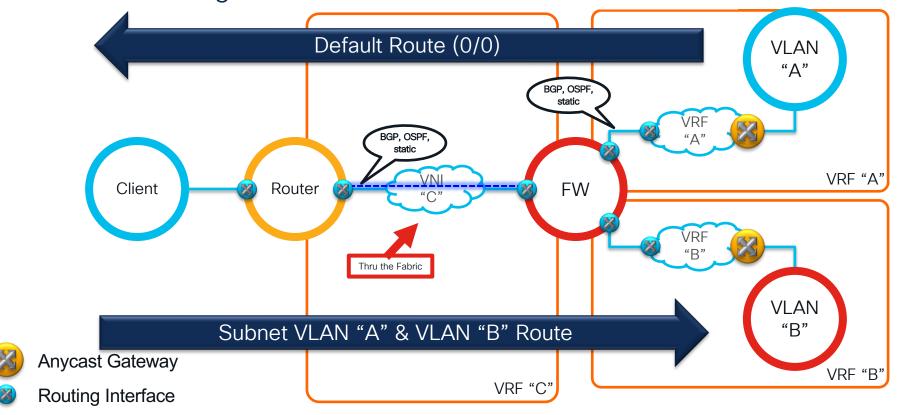

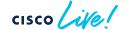

Tenant Edge Firewall
L3 FW Peering with the Fabric and the External Router

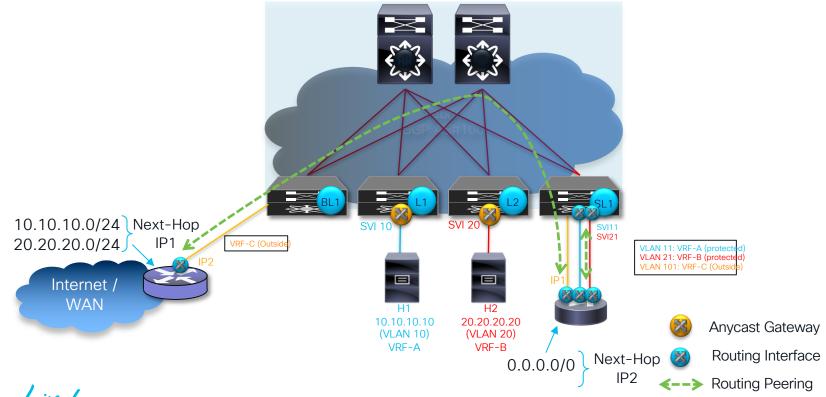

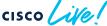

# Tenant Edge Firewall L3 FW Peering Only with the Fabric

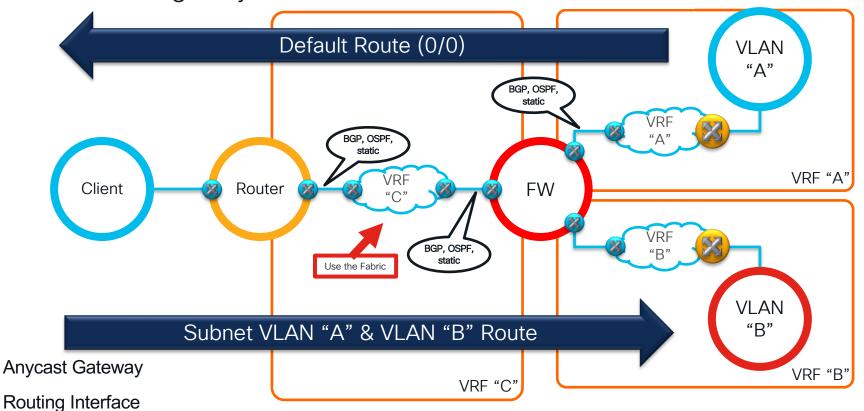

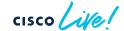

## Tenant Edge Firewall L3 FW Peering Only with the Fabric

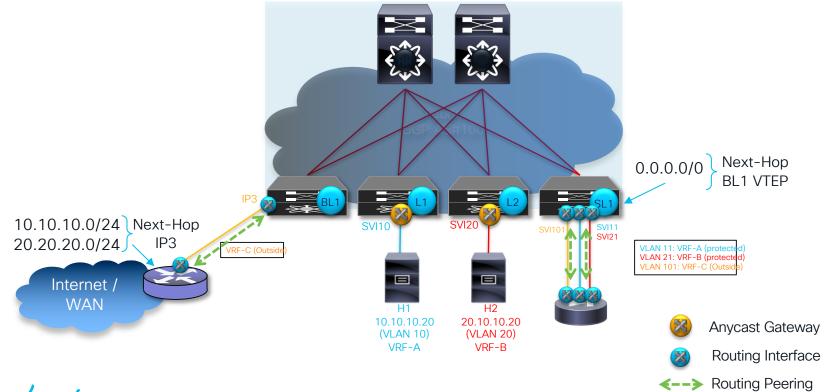

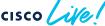

## Tenant Edge Firewall Multi-Hop BGP Peering through the L3 FW

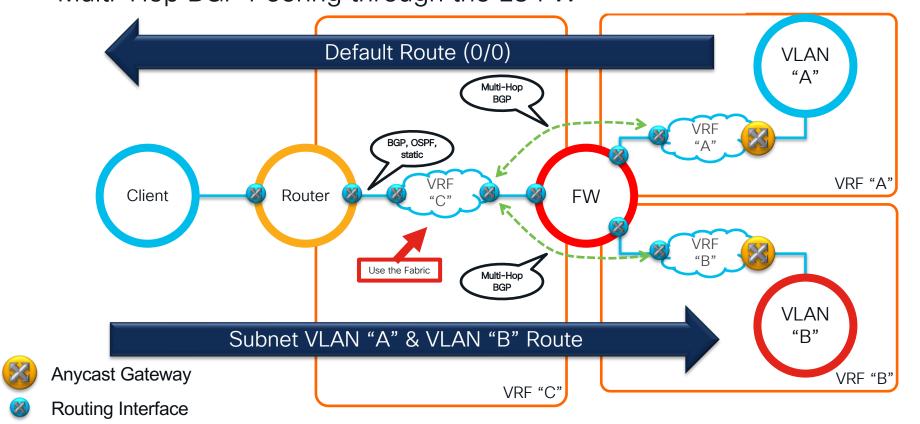

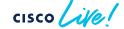

## Tenant Edge Firewall Multi-Hop BGP Peering through the L3 FW

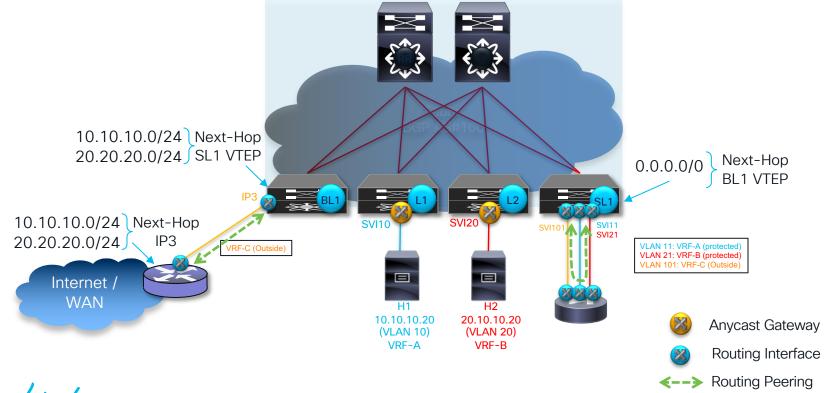

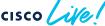

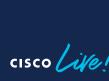

#### Terminology

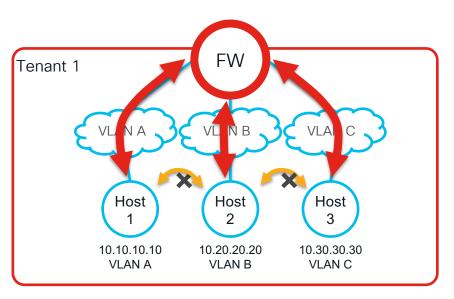

- Edge Firewall that inspects traffic between endpoints within the same VRF (East/West)
- Follows traditional bridging towards endpoints with default gateway on the Service-Node
- Alternatively use EPBR if the default gateway is on the fabric
- All traffic is permitted / denied based on Services-Node policy

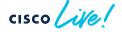

Firewall as Default Gateway Peering with the External Router

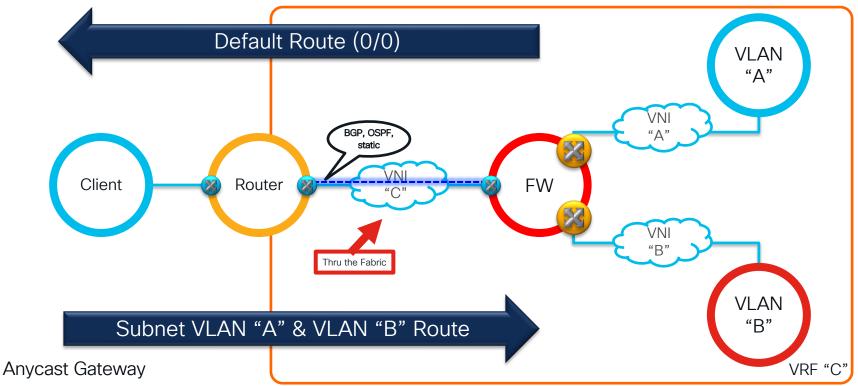

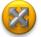

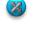

Routing Interface

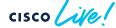

Firewall as Default Gateway Peering with the External Router

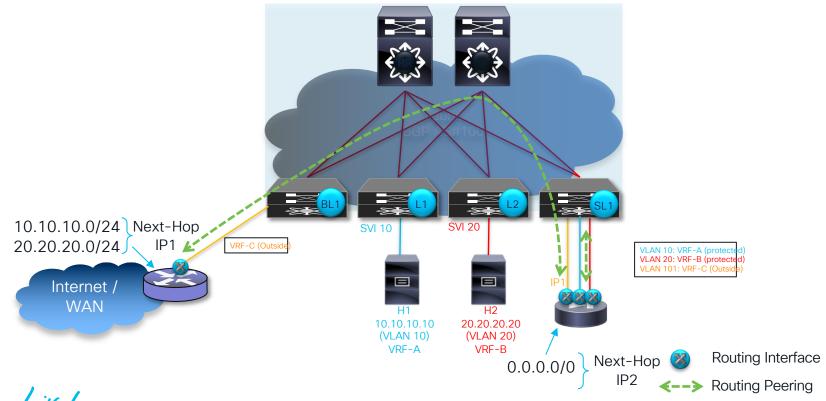

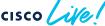

Firewall as Default Gateway Peering with the Fabric

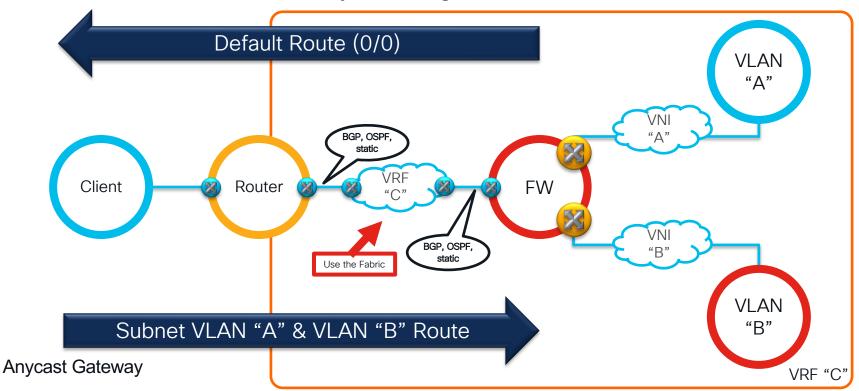

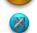

**Routing Interface** 

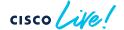

Firewall as Default Gateway Peering with the Fabric

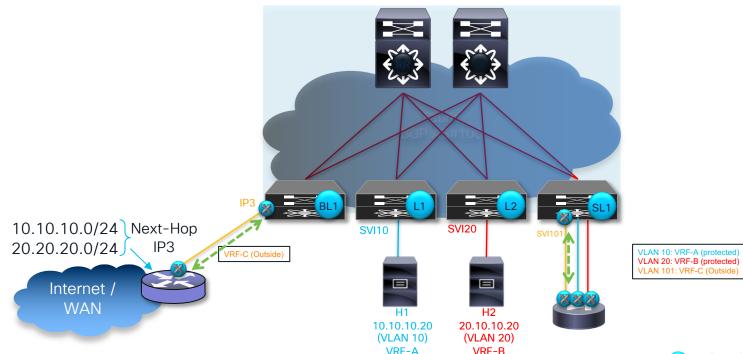

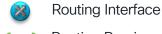

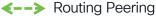

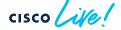

What if I don't want to use the FW as Default Gateway?

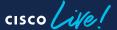

What if I don't want to Enhanced Policy-based Redirect (ePBR) the FW as Default Gateway?

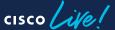

## Enhanced PBR Enforcing Infra-VRF Policy Enforcement

Inter-VRF Enforcement (Routing Driven)

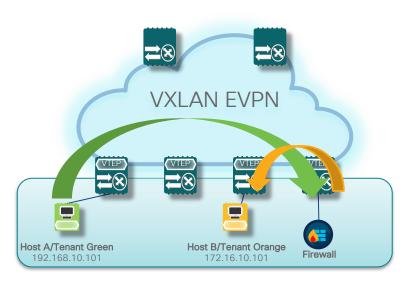

Routing rules reflect path via service devices

Intra-VRF Enforcement with EPBR

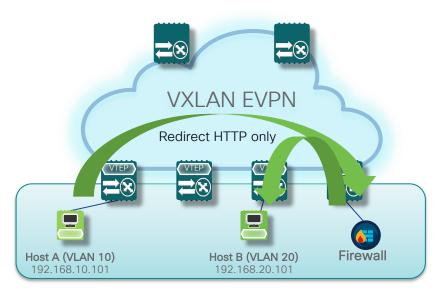

Selective Traffic Redirect using Policy Based Routing

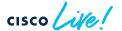

#### Enhanced PBR Solution Overview

Onboard Service
 Appliance

- Service IP address
- Forward and reverse attached interface (single/dual arm)
- Probes
- > VRF membership
- Additional service end-points for creating appliance cluster

2. Define traffic redirect Policy

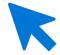

- Traffic Filtering or selection ACL
- Service-chain creation
- Load-balancing options (src/dst and buckets)
- Failover options (forward/bypass/drop)

3. Apply the ePBR Policy on relevant interfaces

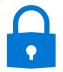

- Apply policy on ingress interface where chaining needs to start
- VXLAN Apply on L3 VNI interfaces on service leaf
- Apply policy with "reverse" keyword to maintain flow symmetry

https://www.cisco.com/c/en/us/td/docs/switches/datacenter/nexus9000/sw/93x/epbr/cisco-nexus-9000-series-nx-os-epbr-configuration-guide-93x/m-configuring-epbr.html

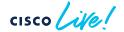

## Enhanced PBR Configuration Example

Creates IP SLA and track

Set VRF for FW Needs to be deployed on every node doing redirect

Forward arm

Reverse arm

Single Armed FW

ACL matches web traffic

Define EPBR Policy

Policy needed on all interfaces where traffic can ingress

#### epbr service FW

probe icmp source-interface loopback9
vrf CustomerA-Service
service-endpoint ip 193.40.1.1 interface VLAN401
reverse ip 193.40.1.1 interface VLAN401

ip access-list WEB

10 permit tcp any any eq 80

20 permit tcp any any eq 443

#### epbr policy CustomerA-Redirect

match ip address WEB
load-balance method src-ip
10 set service FW fail-action drop

interface vlan 2010 !L3 VNI SVI

epbr ip policy CustomerA-Redirect
epbr ip policy CustomerA-Redirect reverse

interface vlan 301
 !SVI for tenant traffic/ingressing fabric
 epbr ip policy CustomerA-Redirect

cisco live!

Layer 4-7 Services Integration in a VXLAN Multi-Site Architecture

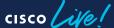

#### VXLAN Multi-Site **Functional Components**

https://tools.ietf.org/html/draft-sharma-multi-site-evpn

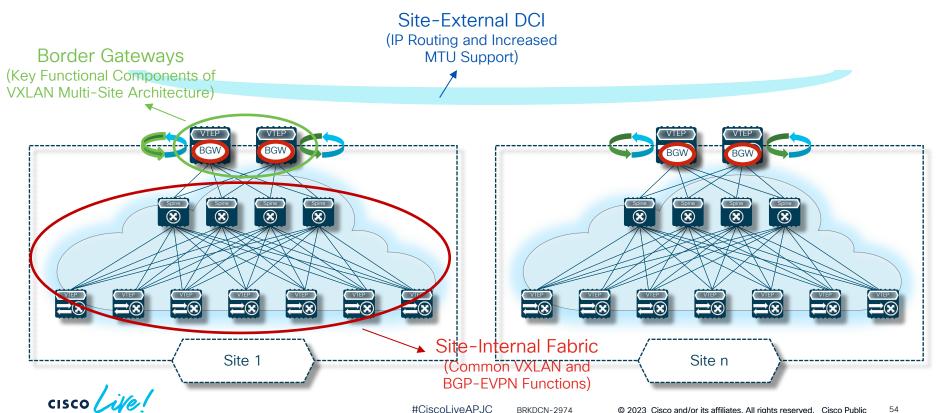

## VXLAN Multi-Site and Network Services Integration

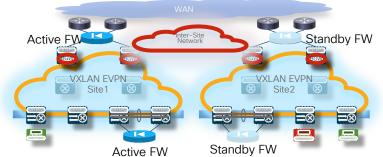

- Active and Standby pair deployed across Sites, enforcement for N-S and E-W flows
- No issues with asymmetric flows
- Various options possible (FW as endpoints gateway or fabric as endpoints gateway)

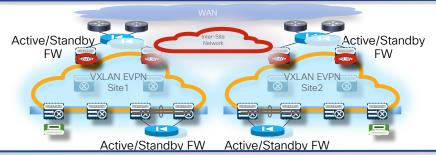

- Independent Active/Standby pairs deployed in separate Sites
- Need to avoid the creation of asymmetric paths crossing different active FW nodes
  - Only possible for N-S flows with perimeter FWs and host routes advertisement or with PBR
- Active/Active FW Cluster stretched across Sites
  - Split spanned ether-channel mode: supported with Cisco ASA/FTD from NX-OS release 10.2(2)
  - Individual mode: supported with Cisco ASA software for N-S and E-W flows

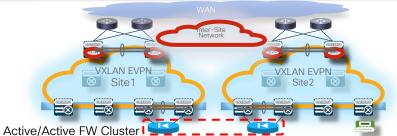

Active/Standby Pair Stretched across Sites

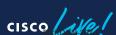

## Active and Standby pair deployed across Sites

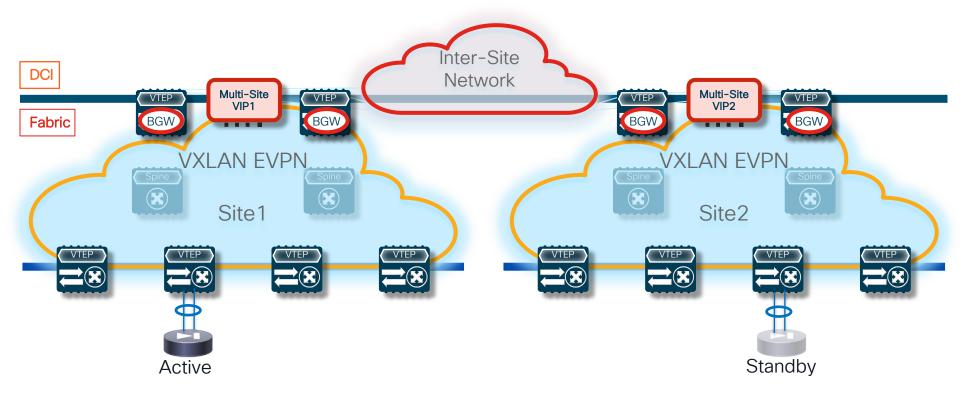

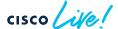

## Active/Standby Pair across Sites Deployment Considerations

- Active/Standby model can be applied per context (i.e. can be deemed as 'active/active' support across contexts)
- Different deployment models
  - FW as default gateway for the endpoints using static routing
  - FW as default gateway for the endpoints peering with the fabric (via IGP or BGP)
  - FW as default gateway for the endpoints peering directly with the external routers (fabric as L2)
  - Fabric as default gateway and use of a perimeter FW

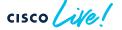

1. FW as Default
Gateway Using
Static Routing with
the Fabric

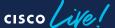

### Active/Standby Pair across Sites FW as Default Gateway Using Static Routing with the Fabric

#### **Logical View**

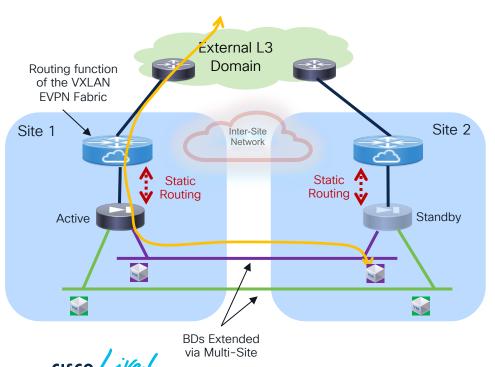

- FW allows to apply intra-tenant security policies (east-west) and between an internal subnet and the external L3 domain (northsouth) or a subnet in a different tenant (intertenant)
- FW inside network(s) deployed as L2-only can be extended across sites to allow flexible deployment for endpoints
- Two deployment options:
  - Centralized static routing with HMM tracking
  - 2. Distributed static routing with recursive next-hop

## FW Using Static Routing with the Fabric Centralized Static Routing with HMM Tracking (Configuration)

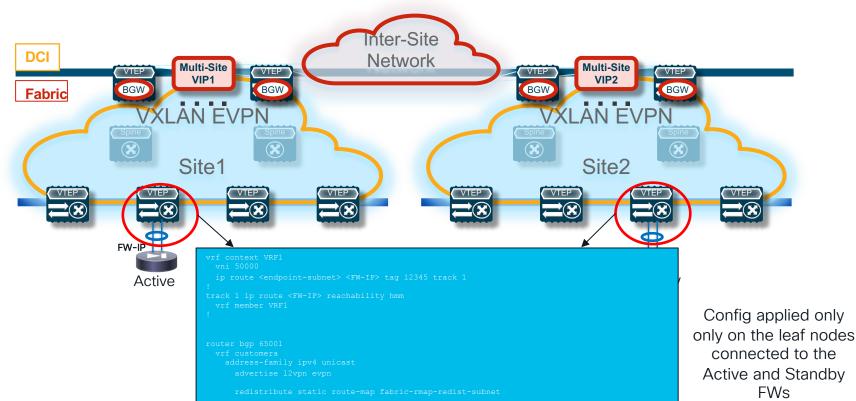

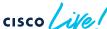

## FW Using Static Routing with the Fabric Centralized Static Routing with HMM Tracking

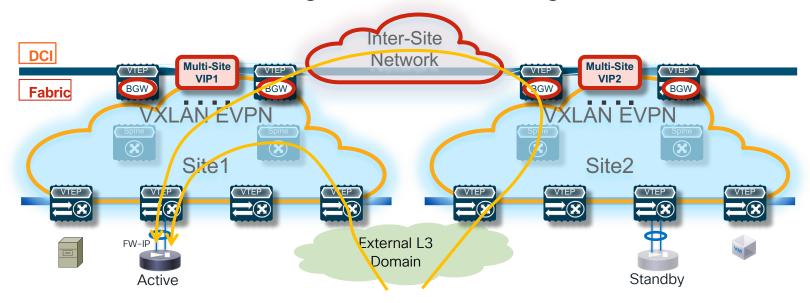

Traffic destined to endpoints behind the FW is always encapsulated toward the leaf node connected to the active FW

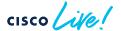

## 1

## FW Using Static Routing with the Fabric

Distributed Static Routing with Recursive Next-Hop (Configuration)

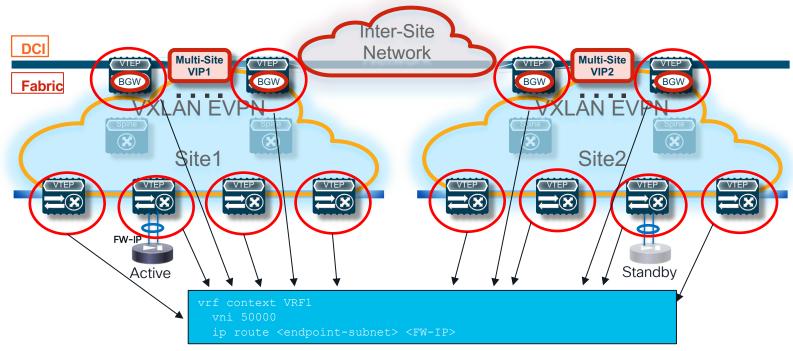

Config applied on all the leaf nodes and also on the Border Gateways

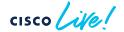

## FW Using Static Routing with the Fabric Distributed Static Routing with Recursive Next-Hop

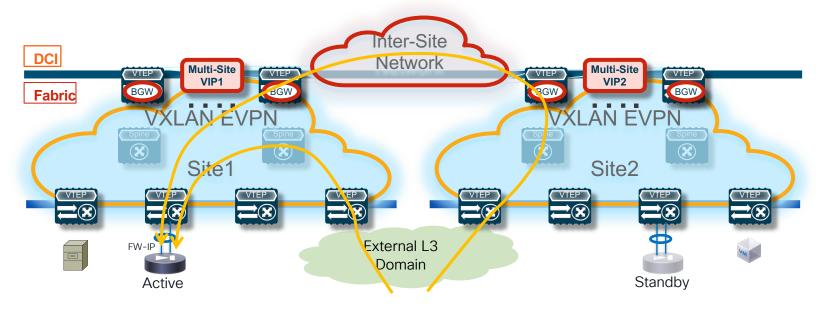

Traffic destined to endpoints behind the FW is always encapsulated toward the leaf node connected to the active FW

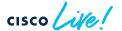

## 1

## FW Using Static Routing with the Fabric Centralized vs. Distributed Static Routing

#### Centralized Static Routing with HMM Tracking

- description (few touch points)
- Tonvergence depending on HMM tracking and static routing redistribution into EVPN
- Scalability dependent on the number of routes to redistribute

## Distributed Static Routing with Recursive Next-Hop

- de Simpler configuration
- Recursive Next-Hop functionality natively integrated into VXLAN EVPN
- discovery dependent on FW-IP
- Toistributed configuration (many touch points), can be simplified with a provisioning tool (NDFC)

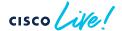

Active/Active FW Cluster across Sites

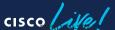

## Active/Active FW Cluster across Sites Split-Spanned Ether-Channel Mode

NX-OS 10.2(2)

Requires <u>anycast IP service</u> support across Sites

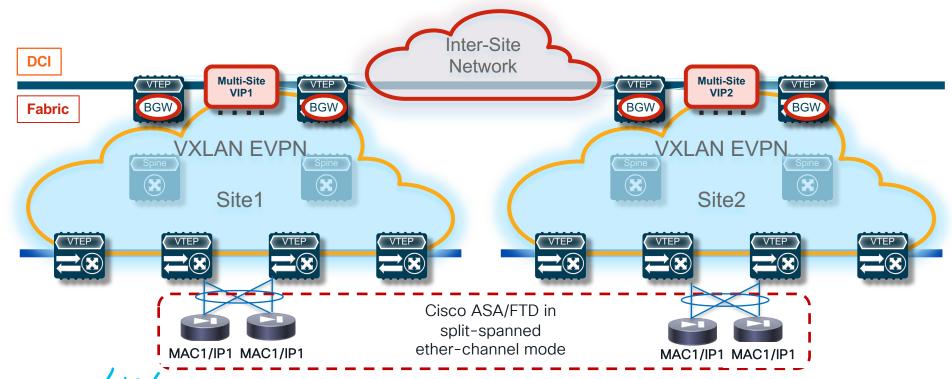

#### NX-OS 10.2(2)

## Active/Active FW Cluster across Sites Overview

- · FW cluster consists of multiple members, acting as a single device
- FW cluster is connected via L2 port-channel spanned across all cluster members (aka split spanned Etherchannel)
- Same cluster VIP/ cluster VMAC learnt across all instances
- BGP-EVPN VXLAN overlay per site, stitched at Border Gateway Nodes
- Each Site will have a <u>single VPC pair</u> connected to a part of cluster with a Portchannel interface that has an ESI assigned to it
- The cluster VIP and cluster VMAC will be advertised into the VXLAN/EVPN fabric as BGP EVPN RT-2 with the ESI set to the configured value VPC's Port-channel of each VPC pair. The next hop of the RT-2 will be the VPC pair's VTEP VIP address

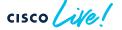

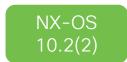

## Active/Active FW Cluster across Sites Supported Deployment Models

- Firewall cluster as Default GW
   Static routing between the FW and the fabric
- 2. Default Gateway in the Fabric, Firewall at the perimeter Fabric peering multihop with external router (static routing on the FW)
- 3. FW one-arm mode and use of EPBR

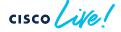

## 1. FW as Default Gateway

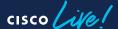

## 1

## Active/Active Cluster across Sites FW as Default GW and Static Routing between the FW and the Fabric

#### **Logical View**

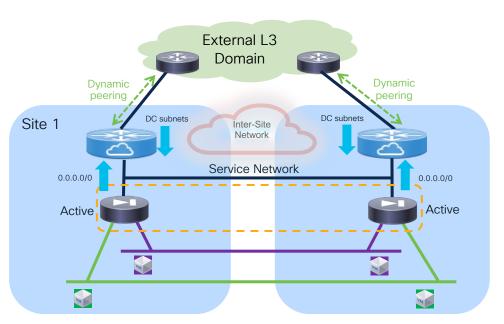

- Service network defined to peer between FW and fabric
  - Must be stretched to ensure GARP can be sent across sites after a FW failover event
- Default gateway function on the FW distributed across sites
  - FW filtering function applied between subnets of the same VRF and for north-south communication
- Static routing between the FW and the fabric
- Dynamic peering between the fabric and the external routers

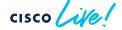

## 2. Tenant Edge Firewall

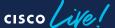

## Active/Active Cluster across Sites Use of Tenant Edge FW and HBR (North-South or inter-VRF)

#### **Logical View**

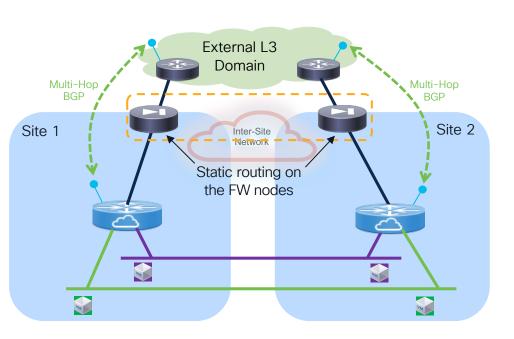

- Multi-Hop BGP session established between the fabric and the external routers through the FW cluster nodes
- Static routing only required on the FW nodes
- Host-routes for inbound traffic optimization not learned by the FW cluster
- FW enforcement applied to inter-VRF flows and to north-south communication

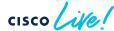

# 3. FW One-Arm Mode and use of EPBR

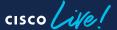

#### Active/Active Cluster across Sites FW one-arm mode and use of EPBR

#### **Logical View**

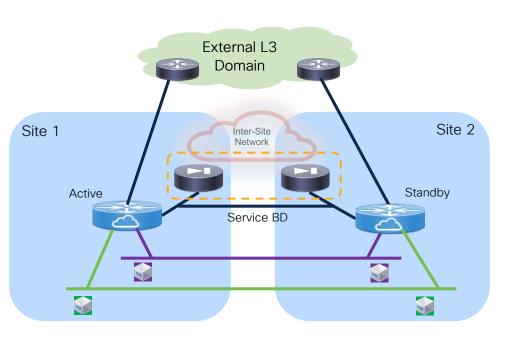

- Service BD defined to connect the onearm FW
  - Must be stretched to ensure reachability to the active FW for FPBR
  - Service BD must be part of a dedicated VRF (EPBR uses the "set VRF" option to redirect traffic to a service node in a remote site
  - 0.0.0.0/0 route only required on the FW
- FW enforcement for intra-VRF, inter-VRF and north-south flows

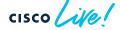

cisco Live!

## Did you know?

You can have a one-on-one session with a technical expert!

Visit Meet the Expert in The HUB to meet, greet, whiteboard & gain insights about your unique questions with the best of the best.

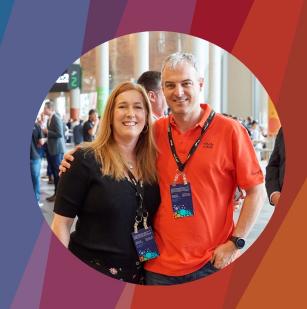

## Meet the Expert Opening Hours:

 Tuesday
 3:00pm - 7:00pm

 Wednesday
 11:15am - 7:00pm

 Thursday
 9:30am - 4:00pm

 Friday
 10:30am - 1:30pm

## Session Surveys

#### We would love to know your feedback on this session!

 Complete a minimum of four session surveys and the overall event surveys to claim a Cisco Live T-Shirt

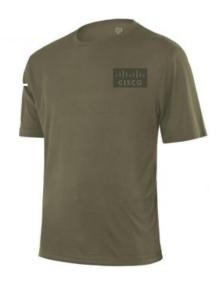

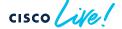

# Continue your education

- Visit the Cisco Showcase for related demos
- Book your one-on-one Meet the Expert meeting
- Attend the interactive education with DevNet, Capture the Flag, and Walk-in Labs
- Visit the On-Demand Library for more sessions at www.CiscoLive.com/on-demand

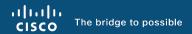

## Thank you

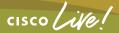

# Let's go cisco live! #CiscoLiveAPJC